# TRAINING CONNECTION

# **2024: ADOBE ILLUSTRATOR**<br> **ADOBE ILLUSTRATOR**<br> **ADOBE ILLUSTRATOR**

**Welcome to the new Adobe Illustrator 2024! Master some of the best beginner to professional vector design techniques in graphic design while harnessing the power of Artificial Intelligence. Are you ready to take the next step in your skillset?**

## **Lesson 1: Introduction to Adobe Illustrator**

### **Learn the basics of viewing & navigating the Illustrator interface and the fundamentals of working with images.**

- Lecture: Concepts of Raster vs Vector
- Lecture: Artificial Intelligence features in Illustrator
- Creating & Managing A New Document / Workspaces
- Setting up to work with Images: Open/Place/Export
- Vector Design Fundamental Workflows

# **Lesson 2: Shape Tool Fundamentals**

### **Create and design using primary shapes and shape tools to create popular artwork.**

- •Working with Shapes & Lines / Working with Tools
- •Hidden features and tweaks for shapes
- •Combining multiple shapes to create art
- Popular graphic design art using shapes

# **Lesson 3: Custom Shapes & Artwork Basics**

### **Take things to the next level and learn how to create and modify custom artwork for any design project**

- From clip art to design elements for a presentation
- Introducing the Pen Tool / Don't be afraid
- •Why the Pen Tool is much easier in Illustrator
- •Anatomy of the Pen Tool / The Ultimate Multi-Tool
- No-Skills-Needed drawing for all

# **Lesson 4: Typography Fundamentals**

### **Learn the basics of typography and commonly used effects like drop shadows, glows and more.**

- Fundamental Typography in Illustrator / Adobe Fonts
- •Creating great looking text: Paragraphs vs Titles
- Making your text look professional
- •Having fun with various text effects

# **Lesson 5: Project Flow Fundamentals**

### **Bring all the design elements and images together into one flowing project and create variations for review.**

- Determining Project Size and Color
- •Getting creative with backgrounds
- Decorative enhancements / Clip Art / Free Clip Art
- Layout & Visual Flow

# **Lesson 6: Exporting Your Artwork**

### **Learn many different ways to export various types of art and designs.**

- The most important file formats for your artwork
- Exporting for Screen: Social Media, Web, Video
- Exporting for Digital Distribution: PDF, Interactive PDFs
- Exporting for Print: CMYK and You

# **Lesson 7: Professional Graphic Foundations**

### **Time to take things up a notch and learn the fundamental power tools need for most professional artwork in Illustrator.**

- Introducing Compound Paths
- •Working with Compound Shapes using Pathfinder
- •Complex artwork tweaks
- Tips and tricks for combining

# **Lesson 8: Putting Compound Shapes to Work**

### **Use compound shapes and paths to create a more advanced level of vector graphics.**

- Popular logo, brand and clipart techniques
- Shattering design / Cutting Effects / Offsetting
- Faux texturing and notes about "near" photorealism
- Troubleshooting Tools that don't seem to work
- The new Mockup (Beta) in Illustrator 2024

# **Lesson 9: The World of Symbols**

### **Learn about symbols and their ability to speed up your workflows and then create complex artwork using symbols.**

- •What are symbols and how can they help you
- •Creating symbols and management
- •A deep dive into the Symbol Tools
- •Use symbols to create and design artwork

# **Lesson 10: Next Level Typography**

### **Go beyond type fundamentals and harness the effects of Illustrator to create titles and creative paragraphs.**

- •A detailed look into the Character and Paragraph Panels
- Lorem Ipsum, Ligatures and Glyphs / Stylistic alternates
- •Custom Typography / Fonts / Unique Brands
- Text Effects and Text on a Path

# **Lesson 11: Interesting Tools & How to Use Them**

### **Unlock the creative power of the Pen Tool to create amazing effects and art.**

- •Warping & The Tools of Chaos
- 
- The Blend Tool and Going Retro • Path Tools / Pencil Tool / The Shaper Tool
- Magic Wand and Lasso Tool / Hidden Properties

# **Lesson 12: Raster vs Vector Effects Design**

### **Learn the difference between Raster and Vector effects and how to effectively use them together.**

- •Raster Effects in Illustrator and worrying about resolution
- •Why do Raster Effects exist in Illustrator
- •Classic Professional uses of raster effects in vector art
- Typography vs Art vs Effects rendering understanding
- Design and Export of artwork with effects

# **Lesson 13: Creating & Working with Color**

### **Learn how to create and save color themes and work with Adobe Color online.**

- Swatches, Gradients and Color Theme Libaries
- Stealing Color from Vector Objects
- •Getting precise with Spot Colors
- •Color Management & File Formats

# **Lesson 14: Recoloring Artwork\***

### **Here we go! Check out the new AI Recolor feature and tweak the color of your artwork.**

- •How does the new Recolor work in Illustrator?
- •Applying the new feature to artwork
- Alternate color themes and saving color to Libraries
- •What are the limitations of Recolor

# **Lesson 15: Understanding Color Settings**

### **Use the deeper Illustrator color and formatting features to create and deliver accurate color in your projects.**

- •Color Settings and Color Syncing
- •Working with Color Libraries (Pantone & More)
- Setting for working with Print
- Settings for working with Screen (social, film/tv, etc)
- Fundamental color tweaking

### **Lesson 16: Working with Brushes**

### **Learn to create, modify and use the many different types of brushes in Illustrator.**

- The different types of brushes / No skills needed
- •Creating fundamental brushes
- •Creating more advanced brushes
- •Applying brushstrokes to artwork and more

# **Lesson 17: Text 2 Vector AI Creation\***

### **Generate vector artwork using artificial intelligence using the new Text to Vector (Beta) feature.**

- The new artificial intelligent feature Text to Vector (Beta)
- Applying AI to a multipanel design in Illustrator
- Color themes and lining up design continuity
- Injecting AI into your design workflow
- The detailed properties that most people will ignore
- Pulling apart and redesigning your AI artwork

# **Lesson 18: Adobe Firefly and AI\***

### **Go further with AI in Illustrator to explore useful web tools and functions like Adobe Express.**

- •What is Firefly? The different tools and features that use it
- •What is Adobe Express? Design for Adobe Express
- From Illustrator to Adobe Express
- From Adobe Express to Illustrator
- •Using general Firefly features with Illustrator

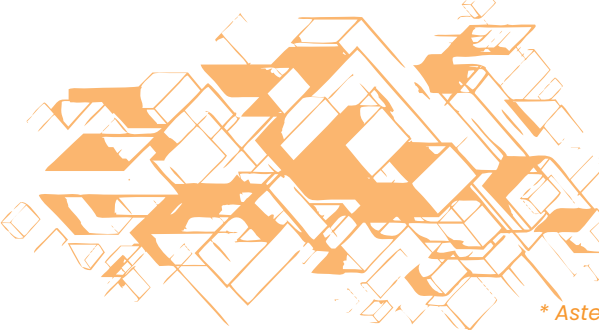

# **Adv. Lesson 1: Faux 3D Design**

### **Use gradients to power amazing looking graphics that appear like they are designed in 3D.**

- •Why fake 3D? Some of the best 3D isn't 3D at all
- Classic faux beveling with faux texturing
- Simulated lighting / Violate the laws of reality
- Faux glass and metal
- 3D buttons, bars, icons, logos
- •Advanced layering management

### **Adv. Lesson 2: Converting Pixels to Vector**

### **Learn how to convert pixel-based artwork and graphics to amazing vector creations.**

- •Converting your raster art to vector / Limitations
- •How the Image Trace panel work
- •Advanced Properties and tweaks
- •Advanced techniques when things go wrong
- •Being realistic about what will convert nicely

### **Adv. Lesson 3: Coloring Artwork**

### **Learn some of the best and most advanced features to color your artwork.**

- •Working with Shape Builder
- Shape Builder settings and tweaks
- •Working with Live Paint and managing gaps
- Live Paint settings and tweaks
- •Other techniques for coloring artwork

# **Adv. Lesson 4: Infographic Design 101**

### **Look at the power tools and techniques to create many different types of infographics.**

- Exploring the Graphic Tools and Hidden Properties
- •Creating infographics manually / The Classics
- •Working with 3D infographics
- •Coloring and outputting infographics
- 3rd Party Plugins and Extensions you should know about

# **Adv. Lesson 5: Repetitive Design Guide**

### **Learn little known techniques to create repetitive artwork like patterns and geometric artwork like clocks and beyond!**

- •Why repetitive features are mostly hidden in Illustrator
- •Geometrically based designs using tools and transforms
- •Working with Patterns and management in Libraries
- •Offroad Effects and working with Repeat

# **Adv. Lesson 6: More About "Hidden" Features**

**Maybe not hidden but certainly features that are often overlooked in Illustrator.**

- •What are Blending Modes and how do they work?
- Troubleshooting blending modes in Print
- Mesh Gradients: Art for Dummies tool exploration
- Evelope Distortions

# **Adv. Lesson 7: Advanced Work with Raster Art**

### **A pro guide on combining photos and raster art with vector art and the problems that you will face.**

- •Raster Art dynamics in Illustrator
- Features in Illustrator that were made for pixel art
- Layering, labeling and grouping strategies
- Effects in a complex layer group
- •How to export layered artwork and maintain vector quality

# **Adv. Lesson 8: Advanced Color Mapping**

### **Use special features in Illustrator to auto remap color both without A.I. and with.**

- •Recoloring Artwork and Your Options
- Mass conversion to Pantone Colors and more
- •Color reduction for production artwork creation

# **Adv. Lesson 9: Real 3D Features in Illustrator**

### **All the real 3D features in Illustrator and how best to use them in your projects.**

- New 3D versus Legacy 3D
- •Creating 3D with Textures and Lighting
- 3D Revolve and how to use it
- Exporting 3D in various formats / Illustrator to Dimension

# **Adv. Lesson 10: Tidbits and Power Features**

### **Illustrator has so many amazing features and these are one you might have missed.**

- •Working with Intertwine
- •Working with Clipping Masks and Knockouts
- •Working with Retype (Beta)

# **Adv. Lesson 11: Perspective Power Design**

### **Use the Perspective Grid to help you design perspective-ori ented artwork like logos, symbols, product mockups & More**

- •What is the Perspective Grid and how does it work
- The different types of grids: 1-Point, 2-Point and 3-Point
- Perspective Grid design with graphics and text
- Putting together a perspective logo

# **Adv. Lesson 12: A.I. Mastery Guide\***

### **Use 3rd party A.I. services and Illustrator to create profes sional level graphics.**

- Thoughts about the different A.I. services
- Midjourney, Stable Diffusion, Dall-E and more
- Prompting ideas and formulas for getting usable media
- Dynamics and roundtripping for better artwork

**This is a rough list of subjects that we will cover in class. Some lesson content may be rearranged and/or combined with other topics to provide a more efficient experience in the classroom. Additionally, the books and materials pro vided may not always match all the content covered in the class due to frequent updates and changes in the applica tion. Even Adobe's own materials can lag by a year or more. Just as a heads-up, we will always strive to provide you with the information you need. Furthermore, we recommend that you take notes during class to facilitate maximum absorption of the material, and take full advantage of Train ing Connection's generous audit feature that allows you to retake the class at your convenience!**